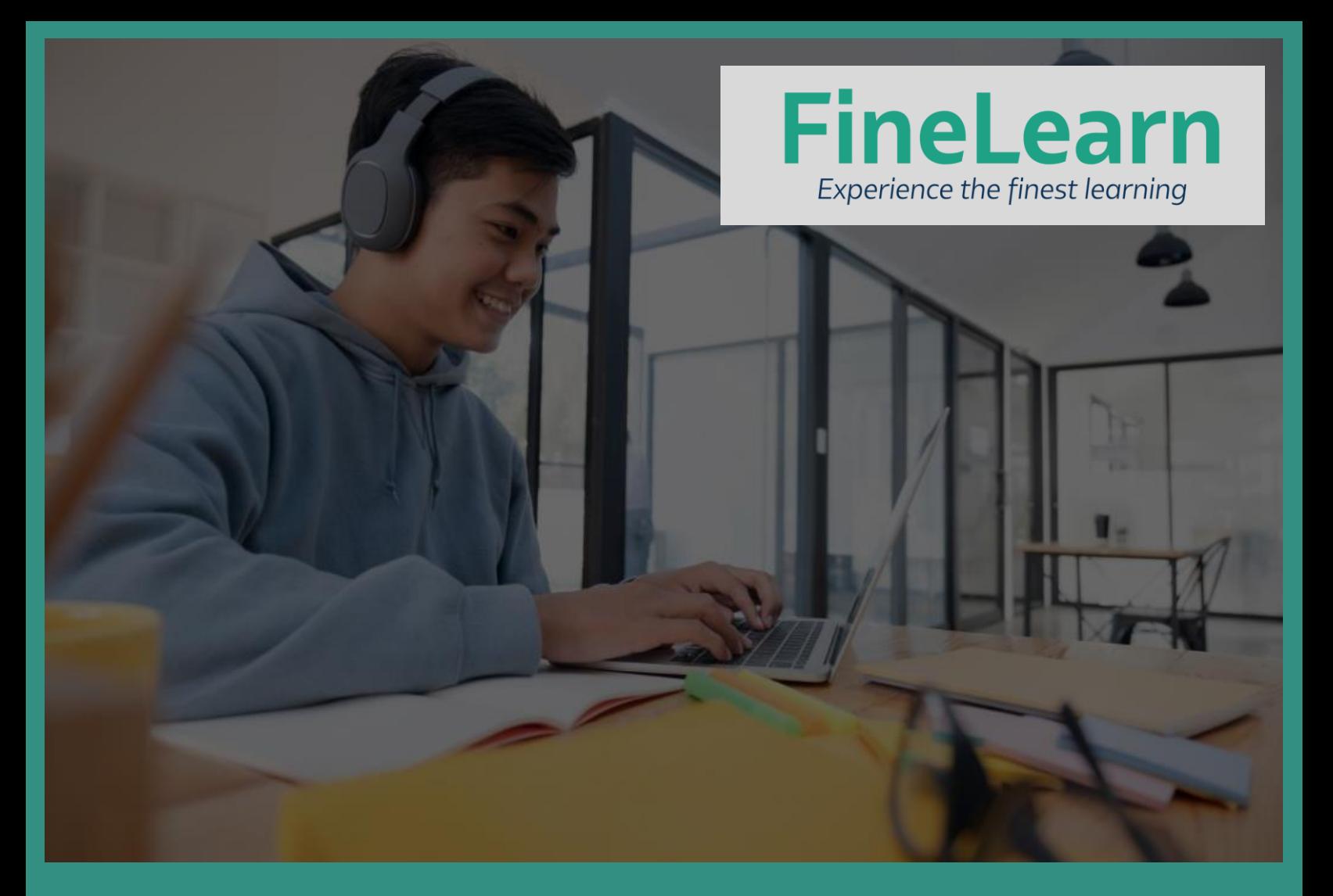

# Oracle Linux and Virtualization Essentials

# **Activity Guide: Oracle Linux 8**

finelearn.com

## Contents

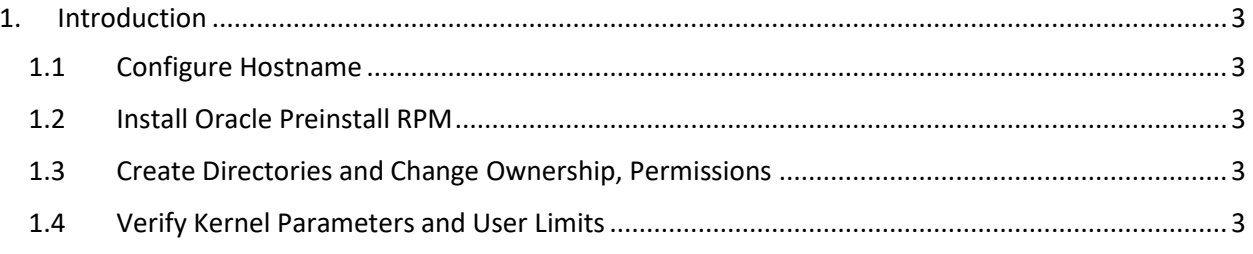

### <span id="page-2-0"></span>1. Introduction

This document helps you configure Oracle Linux 8 machine (or VM) for installing any Oracle Software.

#### <span id="page-2-1"></span>1.1Configure Hostname

• Check the hostname using "hostname" commands and if you need to change then use:

hostnamectl set-hostname oracleserver1.finelearn.com

• Configure /etc/hosts

192.168.56.150 oracleserver1.finelearn.com oracleserver1

#### <span id="page-2-2"></span>1.2Install Oracle Preinstall RPM

The Preinstall Package of Oracle not only helps you to configure your Linux machine for Oracle Database but also for any Oracle Software such as Oracle Fusion Middleware, Enterprise Manager etc.

Oracle Linux 8 is certified only with Oracle Database 19c (As on May 2020)

#### **You need to use the command as below:**

yum install <package>

#### **To install Oracle Database 19c:**

oracle-database-preinstall-19c-1.0-1.el8.x86\_64.rpm

#### **Always check the latest OS packages available in Yum Site:**

[https://yum.oracle.com/repo/OracleLinux/OL8/baseos/latest/x86\\_64/index.html](https://yum.oracle.com/repo/OracleLinux/OL8/baseos/latest/x86_64/index.html)

#### <span id="page-2-3"></span>1.3Create Directories and Change Ownership, Permissions

chown -R oracle:oinstall /u01 su – oracle mkdir -p /u01/app/oracle

#### <span id="page-2-4"></span>1.4Verify Kernel Parameters and User Limits

Preinstall RPMs configure all the required prerequisites for the Oracle user such as Kernel Parameters related to Shared Memory, Semaphore settings and User Limits.

Verify /etc/sysctl.conf and /etc/security/limits.d/<\*>.conf files